## **Make a resume fast @ The Chicago Public Library**

*Theresa Kettler- Humboldt Park Library CyberNavigator*

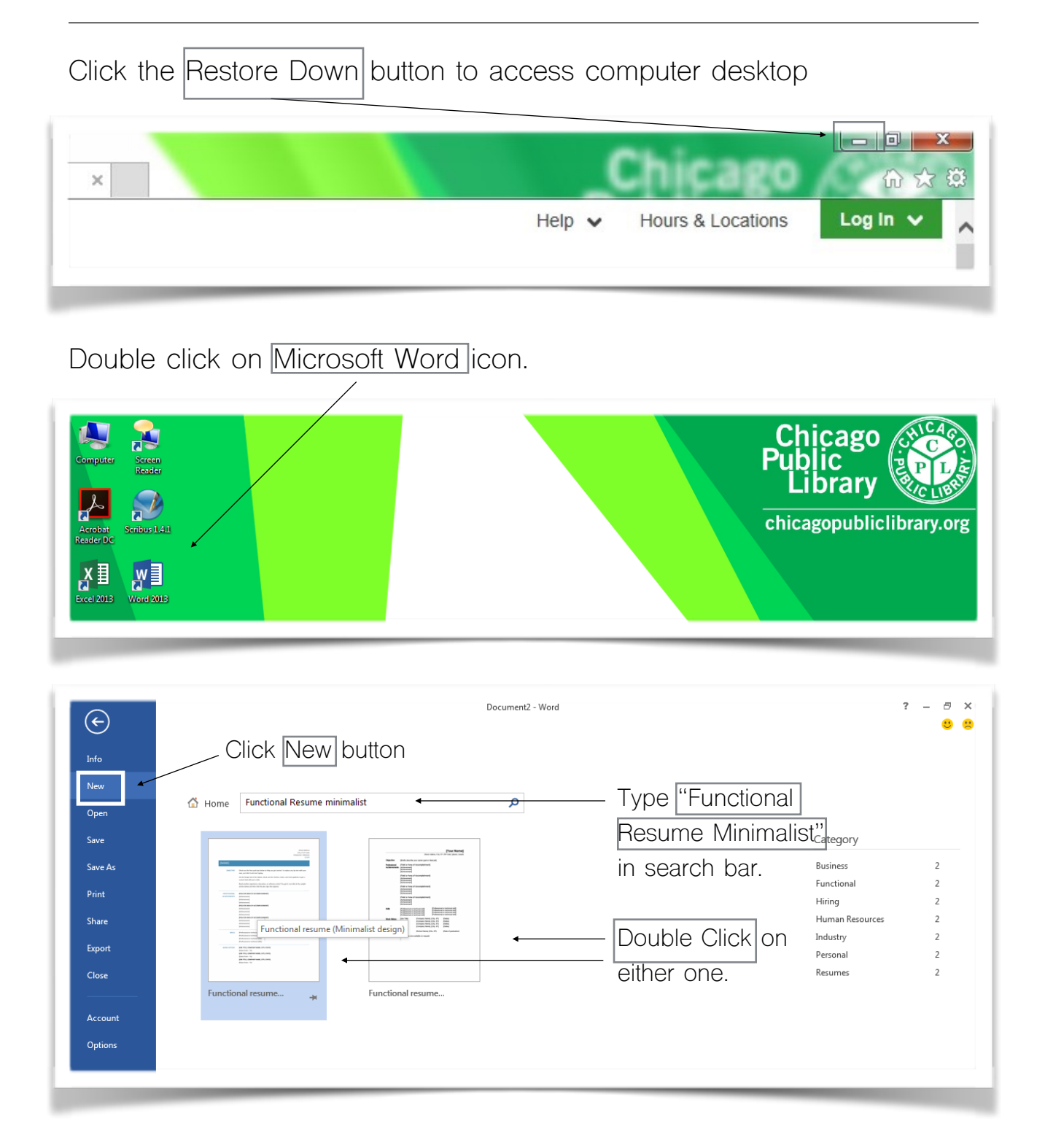

**• Humboldt Park Library Job Club • 1605 N. Troy Street • Chicago • Illinois • 60647 •Job club meets Wednesday's 7PM-8PM • ALL ARE WELCOME• Week 2** 

**Format your resume**. Look at resume books in the library or go to Google.com and research what a resume for your profession looks like. Doing this, ensures you are not missing any valuable information that your potential boss may be looking for.

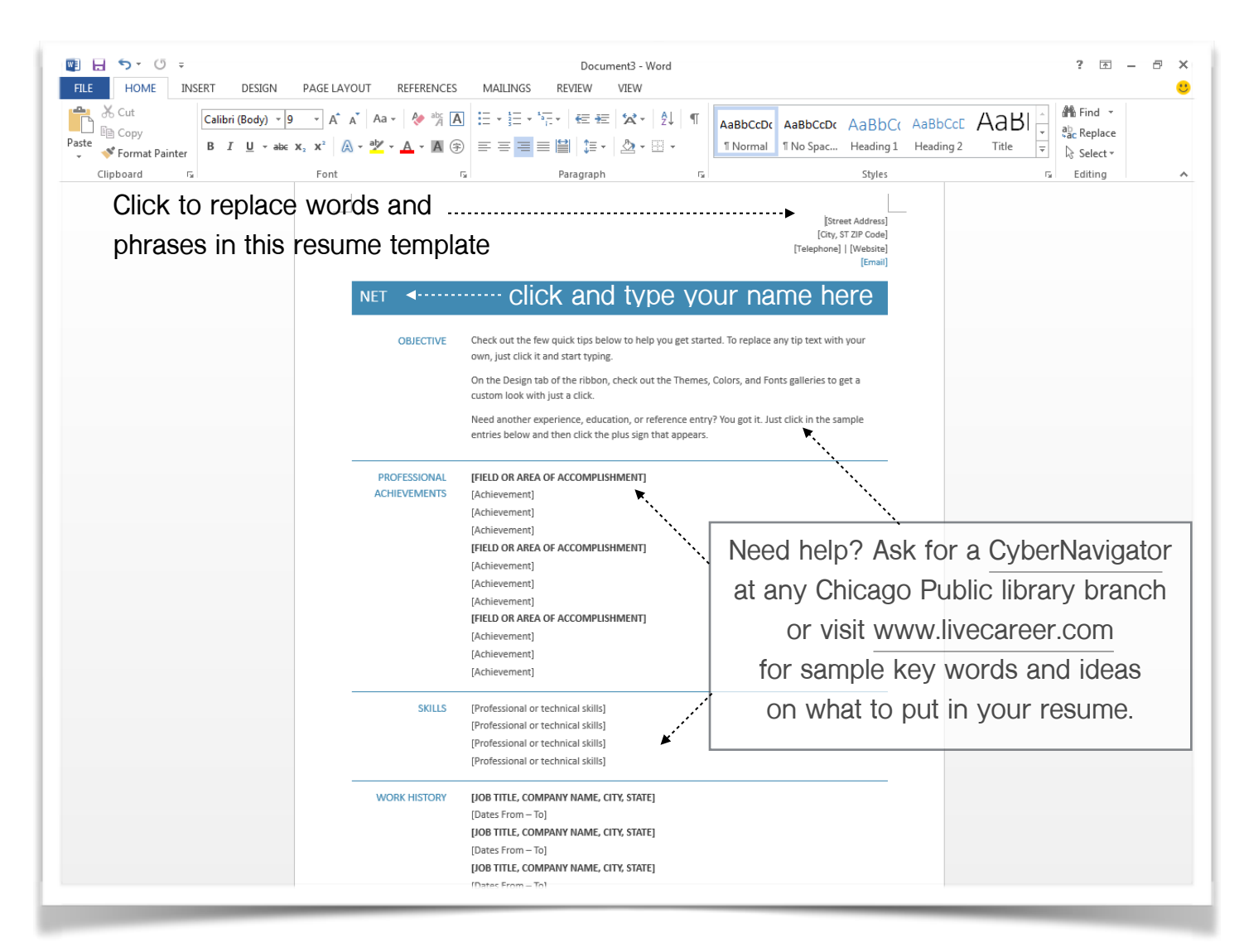

Now that your resume is created and complete you must save it in order to print

**• Humboldt Park Library Job Club • 1605 N. Troy Street • Chicago • Illinois • 60647 •Job club meets Wednesday's 7PM-8PM • ALL ARE WELCOME• Week 2** 

## Go to file and click Save As. Document3 - Word  $? - \oplus \times$  $\odot$  $2.2$ Save *As* Info New Computer **MAKE SURE YOU CLICK**   $\sum$  Computer Open Recent Folders **DESKTOP.** My Documents Desktop Print C:\Users\Net\Desktop\  $\sqrt{2}$ Browse Export

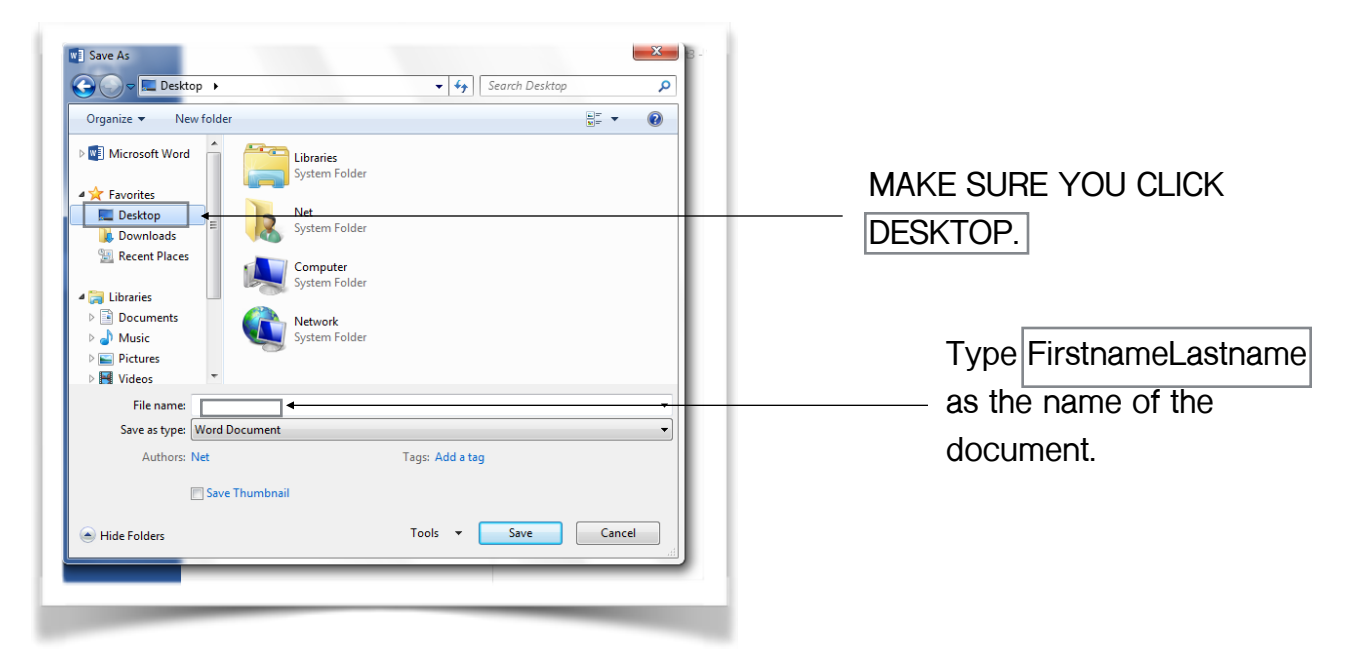

**Ignore this message**, your document is saved on the desktop, guaranteed!

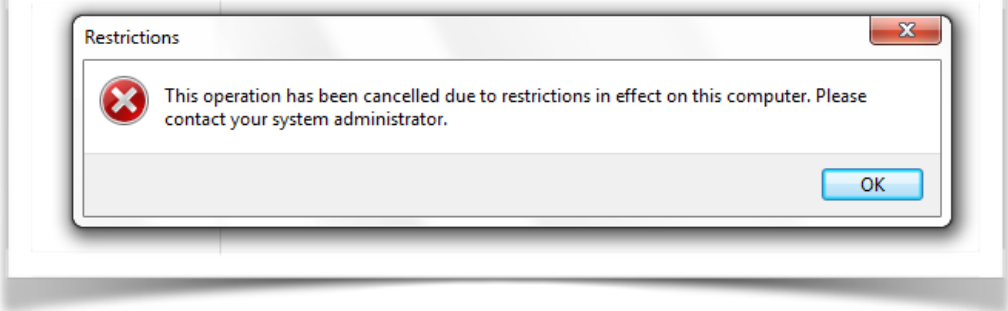

**• Humboldt Park Library Job Club • 1605 N. Troy Street • Chicago • Illinois • 60647 •Job club meets Wednesday's 7PM-8PM • ALL ARE WELCOME• Week 2**